## **Przypisz do rysunku i elementu**

Przypisuje pręty do rysunku i elementu konstrukcyjnego.

```
國
Ikona: 
Polecenie: ZBP
Menu: Żelbet | Elementy i rysunki | Przypisz do…
```
Polecenie służy do przenoszenia prętów zbrojeniowych pomiędzy elementami oraz rysunkami.

Po wydaniu polecenia należy wskazać w obszarze roboczym AutoCAD-a pręty, które mają być przeniesione (przypisane) do innego elementu konstrukcyjnego lub rysunku.

Zmiana przypisania do rysunku i elementu. Wskaż pręty: Wskaż opisy przenoszonych prętów: Wskaż element docelowy [Lista]: L

> Element docelowy może być wskazany w obszarze roboczym AutoCAD-a lub liście. Po wybraniu opcji L (*Lista*) otworzy się okno dialogowe, w którym z lewej strony można wybrać rysunek, a z prawej strony element, do którego pręt zostanie przeniesiony.

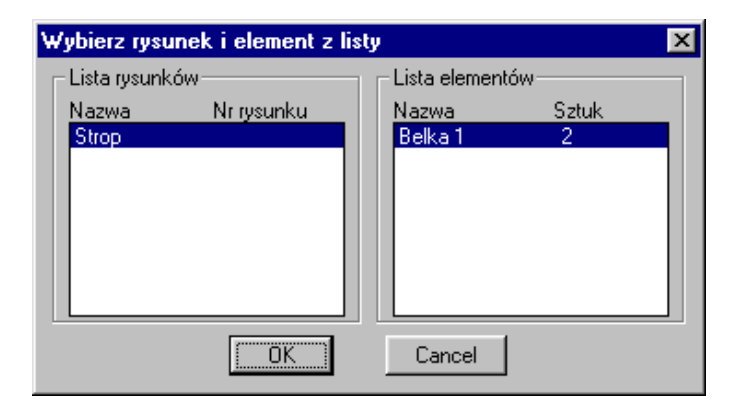

**Rys. 1.** *Okno dialogowe Wybierz rysunek i element z listy*